## **Installing the Bloomberg Excel add-on**

You can install the Bloomberg add-on to Microsoft Excel, which is a good tool if you want to download data from Bloomberg to analyse it. You can do this by following these steps:

1. **Click 'Start' , open the Bloomberg folder and click 'Install Office Add-Ins'**

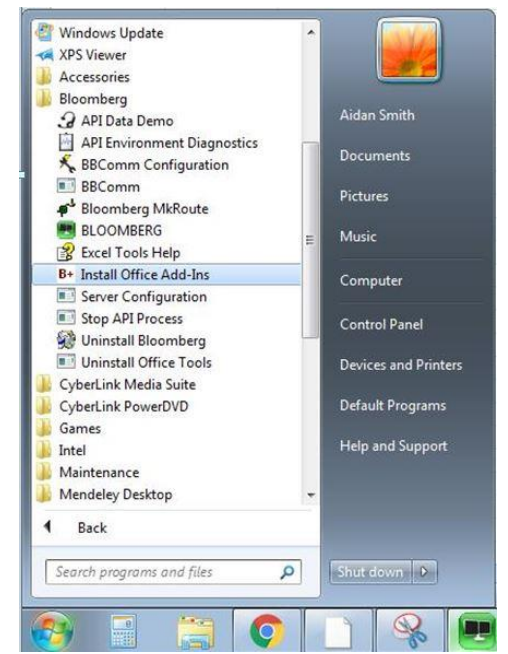

2. **Click 'Install', then 'OK' in the box above it.**

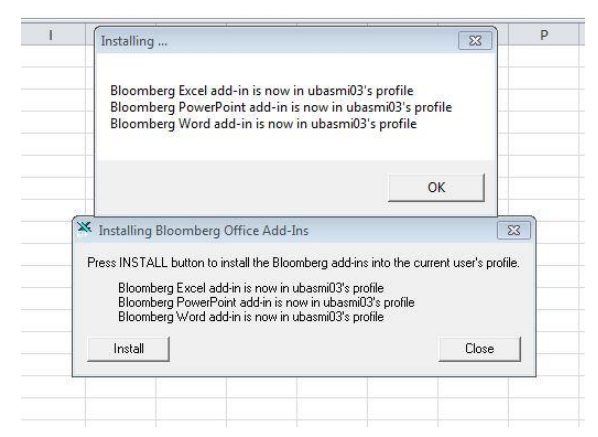

3. **Close Excel and reopen it. Bloomberg will appear in the Excel ribbon. Note this will only work on the Bloomberg terminal.**

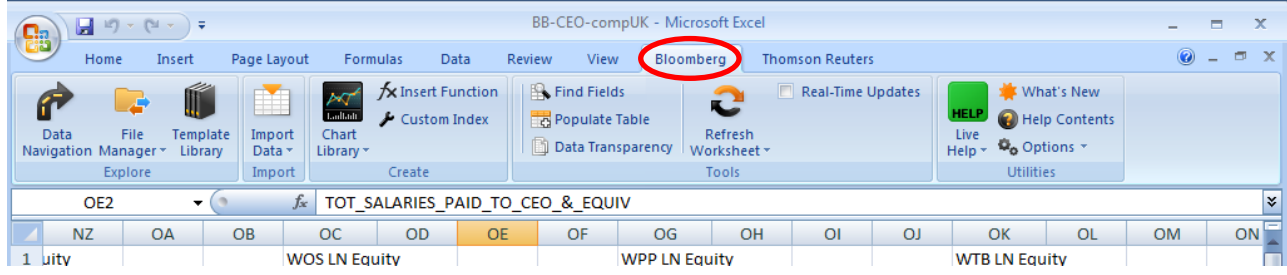